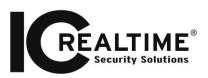

# Contents

| Overview         | <br> |
|------------------|------|
| Materials needed |      |
|                  |      |
|                  |      |
|                  |      |

#### **Overview**

This is an overview of ICRealtime's ConfigTool Version 3. Unlike our previous ConfigTool's, you will need to install this before operation. This guide will go over the basics of the software and the key features. For a more in-depth read through, please consult the software manual. The ConfigTool has almost everything that you need for a complete set up of our recorders with the exception of Port Forwarding. You will be able to see video streaming from cameras and DVR/NVR's as well as change minor settings like Date and Time, Encoding, Network addressing and ports, clear config, as well as Batch Config all devices on the network.

# **Materials needed**

It is recommend to use PC's with Windows 7 or better

# The software interface

| Find | number of device | es: <b>61</b> | IPv4 🐦        | AII 🐦    |           | Q             | CRe         | fre               | Ser          | tting     | Batch Mode |
|------|------------------|---------------|---------------|----------|-----------|---------------|-------------|-------------------|--------------|-----------|------------|
| No.  | Туре             | Model         | IP 🔺          | TCP Port | HTTP Port | Subnet Mask   | Gateway     | мас               | SN           | Version   | Operate    |
| 19   | NVR              | NVR           | 192.168.1.197 | 37777    | 80        | 255.255.255.0 | 192.168.1.1 | 4c:11:bf:27:8e:8b | NVR8256DR    |           | * e        |
| 20   | ICIP 30001HD     | ICIP 30001HD  | 192.168.1.205 | 37777    | 80        | 255.255.255.0 | 192.168.1.1 | 90:02:a9:5e:86:   | ICIP30001H   |           | * e        |
| 21   | IP Camera        | IP Camera     | 192.168.1.208 | 37777    | 80        | 255.255.255.0 | 192.168.1.1 | 4c:11:bf:87:27:8f | ICIP360L415  |           | * e        |
| 22   | 🧕 IP Camera      | IP Camera     | 192.168.1.21  | 37777    | 80        | 255.255.255.0 | 192.168.1.1 | 90:02:a9:0a:58:   |              |           | * e        |
| 23   | HCVR             | HCVR          | 192.168.1.210 | 32789    | 80        | 255.255.255.0 | 192.168.1.1 | 4c:11:bf:01:3a:29 |              |           | * e        |
| 24   | мн               | мн            | 192.168.1.214 | 37777    | 80        | 255.255.255.0 | 192.168.1.1 | 90:02:a9:a9:13:   |              |           | * e        |
| 25   | DVR              | DVR           | 192.168.1.221 | 55555    | 85        | 255.255.255.0 | 192.168.1.1 | 90:02:a9:94:e7:   |              |           | * e        |
| 26   | 😞 SD             | SD65XX-HN     | 192.168.1.223 | 1026     | 83        | 255.255.255.0 | 192.168.1.1 | 52:54:4c:d7:2c:46 | ICIPMP1808   | 2.103.0.0 | *e         |
| 27   | NVR              | NVR           | 192.168.1.226 | 37777    | 88        | 255.255.255.0 | 192.168.1.1 | 52:54:4c:d6:f4:9d |              |           | * e        |
| 28   | HCVR             | HCVR          | 192.168.1.228 | 32789    | 80        | 255.255.255.0 | 192.168.1.1 | 90:02:a9:c3:9d:   | ICIP360L121  |           | * e        |
| 29   | NVR-P            | NVR-P         | 192.168.1.230 | 33333    | 83        | 255.255.255.0 | 192.168.1.1 | 90:02:a9:a1:05:   |              |           | * e        |
| 30   | DVR              | DVR           | 192.168.1.24  | 37777    | 80        | 255.255.255.0 | 192.168.1.1 | 90:02:a9:08:37:   |              |           | *e         |
| 31   | DVR              | DVR           | 192.168.1.241 | 37780    | 81        | 255.255.0.0   | 192.168.1.1 | 90:02:a9:76:9c:   |              |           | * e        |
| 32   | NVR              | NVR           | 192.168.1.242 | 37777    | 88        | 255.255.255.0 | 192.168.1.1 | 4c:11:bf:25:0d:   | 610074452799 |           | *e         |
| 33   | ICIP360L12       | ICIP360L12    | 192.168.1.243 | 37777    | 80        | 255.255.255.0 | 192.168.1.1 | 90:02:a9:6b:83:   | ICIP360L121  |           | *e         |
| 34   | ICIP360L12       | ICIP360L12    | 192.168.1.244 | 37777    | 80        | 255.255.255.0 | 192.168.1.1 | 90:02:a9:6b:83:   | ICIP360L121  |           | * e        |
| 35   | IPC              | IP Camera     | 192.168.1.25  | 37777    | 80        | 255.255.255.0 | 192.168.1.1 | 90:02:a9:32:da:   | ICIP3000CC   | 2.212.0.0 | *e         |
| 36   | IPC              | IP Camera     | 192.168.1.28  | 37777    | 80        | 255.255.255.0 | 192.168.1.1 | 90:02:a9:0b:ee    | ICIPS1300W   | 2.211.0.0 | * e        |
| 37   | ICIP360L12       | ICIP360L12    | 192.168.1.30  | 42222    | 40081     | 255.255.255.0 | 192.168.1.1 | 90:02:a9:6b:85:   | ICIP360L121  |           | *e         |
| 38   |                  | DVR           | 192.168.1.31  | 32789    | 80        | 255.255.255.0 | 192.168.1.1 | 52:54:4c:ff:00:fe | ICIP360L121  |           | жe         |

| Setting                             |              | × |  |
|-------------------------------------|--------------|---|--|
| Broadcast           Search by IP of | lomain       |   |  |
|                                     | 192.168.1.80 |   |  |
| Start IP                            |              |   |  |
| IP Number                           | 255          |   |  |
| Default UserName                    | admin        |   |  |
| Default Password                    | ••••         |   |  |
| ОК                                  | Cancel       |   |  |
|                                     |              |   |  |

**Step 1:** Settings: Click on Settings on the home screen. This will allow you to modify the default username and password that our app uses to log into our cameras as well as specify an IP range if needed.

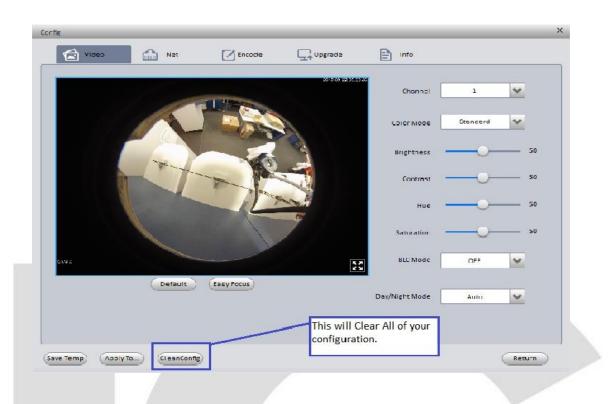

```
Step 2:
```

Logging in: Either by double clicking on a device in the list, or clicking on it then clicking log in you will be brought into this menu which will allow you to change video settings, network, encode, and check device firmware dates. Also at the bottom of every page is an option to clear that configuration file. That will delete whatever configuration you have previously saved.

| Config      |               |                   |         |                |      | ×      |
|-------------|---------------|-------------------|---------|----------------|------|--------|
| Video       | Net           | Encode            | Upgrade | Info           |      |        |
|             | Ethernet Card | Wired             | ~       |                |      |        |
|             | IP Version    | IPv4              | ~       | DHCP           |      |        |
|             | IP Address    | 192.168.1.244     |         |                |      |        |
|             | Subnet Mask   | 255.255.255.0     |         |                |      |        |
|             | Gateway       | 192.168.1.1       |         |                |      |        |
|             | MAC           | 90:02:a9:6b:83:ce |         |                |      |        |
|             | тср           | 37777             |         | (1025 ~ 65534) |      |        |
|             | нттр          | 80                |         |                |      |        |
|             | UDP           | 37778             |         |                |      |        |
|             | RTSP          | 554               |         |                |      |        |
| CleanConfig |               |                   |         |                | Save | Return |

**Step 3:** Network Settings: Now you have the ability to change not just your IP address, Subnet Mask and Gateway, you also have the ability to change all of the actively used ports in our software, web and *ICMycloud applications.* 

| onfig            |                   |                  |                 |             |   |
|------------------|-------------------|------------------|-----------------|-------------|---|
| Video            | Net 🚺             | S Encode         | E Info          |             |   |
| Channel          | 1                 | _                | Enable          |             |   |
| Main Stream      | Regular 🗸         | Sub Stream       | Regular         | ~           |   |
| Encode Mode      | H.264H            | Encode Mode      | H.264H          | *           |   |
| Resolution       | 4000x3000         | Resolution       | D1              | *           |   |
| Frame Rate       | 15                | Frame Rate       | 15              | ~           |   |
| Bit Rate Control | VBR 🗸             | Bit Rate Control | CBR             | *           |   |
| Image Quality    | 6                 | Bit Rate(kbps)   | 1024            |             |   |
| Bit Rate(kbps)   | 6144              | Recommended      | 256 ~ 1280 kbps |             |   |
| Recommended      | 2304 ~ 11776 kbps |                  |                 |             |   |
| ave Temp Apply T | o CleanConfig     |                  |                 | Save Return | ) |

Step 4:

Encode Menu: One of the handy new features is the ability to enable and control the Sub stream from the Encode menu in this new ConfigTool. The Upgrade menu is still the same as our previous tool that was on <u>www.icrealtime.com/support/software-downloads</u>

| 0.5                |             |                                     | ×      |
|--------------------|-------------|-------------------------------------|--------|
| Config             |             |                                     | ~      |
| Video              | Net 🗹       | Encode Crypgrade Enfo               |        |
|                    |             |                                     |        |
|                    |             |                                     |        |
|                    |             |                                     |        |
|                    | Sys         | em Info                             |        |
|                    | Serial No.  | ICIP360L121409W00300638             |        |
|                    | Version     | 2.400.KL00.3.R                      |        |
|                    | Build Date  | 2015-7-23                           |        |
|                    | Туре        | ICIP360L12                          |        |
|                    | System Time | 2015-09-22 \$ 05:27:16 \$ Sync PC   |        |
|                    |             | 2015-09-21 🗘 09:12:57 🗘 Manual Sync |        |
|                    |             |                                     |        |
|                    |             |                                     |        |
|                    |             |                                     |        |
|                    |             |                                     |        |
|                    |             |                                     |        |
| Save Temp Apply To | cleanConfig |                                     | Return |

**Step 5:** Info Menu: Previously this menu just housed the firmware information for your unit. Now you have the ability to control and view your system time as well as even sync it to your pc. Be advised, most techs will tell you to still enable the Network Time Protocol (NTP) in order to have the best synchronization of time for your recorder and any networked ICRealtime devices.

| (      | ConfigT            | ool              | ö 🛗           |          |           |               |              |                   |                    |         | ? i -             |
|--------|--------------------|------------------|---------------|----------|-----------|---------------|--------------|-------------------|--------------------|---------|-------------------|
| Find r | number of devices: | 64 IPv4 💙        | All           | Q        |           |               |              |                   | CRefresh           | Login   | Setting Batch     |
| No.    | Туре               | Model            | IP            | TCP Port | HTTP Port | Subnet Mask   | Gateway      | MAC               | SN                 | Version | O Batch Operation |
| 1      | ITC102-GVRB3A-IR   | ITC102-GVRB3A-IR | 192.168.1.18  | 37777    | 80        | 255.255.255.0 | 192.168.1.18 | 84:7e:40:75:94:16 |                    |         | * e               |
| 2      | ICIP360L12         | ICIP360L12       | 192.168.1.30  | 42222    | 40081     | 255.255.255.0 | 192.168.1.1  | 90:02:a9:6b:85:74 | ICIP360L121409W003 |         | * e               |
| 3      | ICIP360L12         | ICIP360L12       | 192.168.1.244 | 37777    | 80        | 255.255.255.0 | 192.168.1.1  | 90:02:a9:6b:83:ce | ICIP360L121409W003 |         | * e               |
| 4      | ICIP 30001HD-IR    | ICIP 30001HD-IR  | 192.168.1.85  | 37777    | 80        | 255.255.255.0 | 192.168.1.1  | 90:02:a9:5e:88:76 | ICIP30001HDIR1506N |         | * e               |
| 5      | ICIP 30001HD-IR    | ICIP 30001HD-IR  | 192.168.1.205 | 37777    | 80        | 255.255.255.0 | 192.168.1.1  | 90:02:a9:5e:86:16 | ICIP30001HDIR1506N |         | * e               |
| 6      | ICIP 360L12        | ICIP 360L12      | 192.168.1.36  | 40000    | 9000      | 255.255.255.0 | 192.168.1.1  | 90:02:a9:42:15:92 |                    |         | * e               |
| 7      | HDVR               | HDVR             | 192.168.1.199 | 32789    | 80        | 255.255.255.0 | 192.168.1.1  | 4c:11:bf:22:e1:2d |                    |         | * e               |
| 8      | PC-NVR             | PC-NVR           | 192.168.1.123 | 37777    | 80        | 255.255.255.0 | 192.168.1.1  | 44:8a:5b:67:74:b3 |                    |         | * e               |
| 9      | NVR                | NVR              | 192.168.1.7   | 32789    | 80        | 255.255.255.0 | 192.168.1.1  | 4c:11:bf:22:a3:b9 |                    |         | * e               |
| 10     | IP Camera          | IP Camera        | 192.168.1.43  | 37777    | 80        | 255.255.255.0 | 192.168.1.1  | 4c:11:bf:87:21:bc | ICIPD3000VIRI1411W |         | * e               |
| 11     | NVR-P              | NVR-P            | 192.168.1.230 | 33333    | 83        | 255.255.255.0 | 192.168.1.1  | 90:02:a9:a1:05:eb | ICIPD3000VIRI1411W |         | * e               |
| 12     | NVR-P              | NVR-P            | 192.168.1.155 | 32789    | 80        | 255.255.255.0 | 192.168.1.1  | 90:02:a9:b8:57:c8 | ICIPD3000VIRI1411W |         | * e               |
| 13     | HCVR               | HCVR             | 192.168.1.210 | 32789    | 80        | 255.255.255.0 | 192.168.1.1  | 4c:11:bf:01:3a:29 | ICIPD3000VIRI1411W |         | * e               |
| 14     | ICIP P2300YL       | ICIP P2300YL     | 192.168.1.84  | 37777    | 80        | 255.255.255.0 | 192.168.1.1  | 90:02:a9:5e:bf:9a | ICIPP2300YL1506NEA |         | * e               |
| 15     | PC-NVR             | PC-NVR           | 192.168.1.163 | 37777    | 80        | 255.255.255.0 | 192.168.1.1  | 44:8a:5b:2d:06:10 | ICIPP2300YL1506NEA |         | * e               |
| 16     | NVR-P              | NVR-P            | 192.168.1.240 | 37779    | 80        | 255.255.255.0 | 192.168.1.1  | 90:02:a9:9d:fa:29 | ICIPP2300YL1506NEA |         | * e               |
| 17     | DVR                | DVR              | 192.168.1.98  | 37777    | 80        | 255.255.255.0 | 192.168.1.1  | 90:02:a9:77:65:95 | ICIPP2300YL1506NEA |         | * e               |
| 18     | ICIP360L12         | ICIP360L12       | 192.168.1.178 | 37777    | 80        | 255.255.255.0 | 192.168.1.1  | 90:02:a9:6b:85:55 | ICIP360L121409W003 |         | * e               |
| 19     | HCVR               | HCVR             | 192.168.1.228 | 32789    | 80        | 255.255.255.0 | 192.168.1.1  | 90:02:a9:c3:9d:11 | ICIP360L121409W003 |         | * e               |
| 20     | NVR                | NVR              | 192.168.1.203 | 37777    | 80        | 255.255.255.0 | 192.168.1.1  | 4c:11:bf:27:8f:f4 | ICIP360L121409W003 |         | * e               |
| 21     | DVR                | DVR              | 192.168.1.221 | 55555    | 85        | 255.255.255.0 | 192.168.1.1  | 90:02:a9:94:e7:d1 | ICIP360L121409W003 |         | * e               |
| 22     | мн                 | мн               | 192.168.1.214 | 37777    | 80        | 255.255.255.0 | 192.168.1.1  | 90:02:a9:a9:13:a8 |                    |         | * e               |
| 23     | NVR                | NVR              | 192.168.1.226 | 37777    | 88        | 255.255.255.0 | 192.168.1.1  | 52:54:4c:d6:f4:9d |                    |         | * e               |
| 24     | DVR                | DVR              | 192.168.1.31  | 32789    | 80        | 255.255.255.0 | 192.168.1.1  | 52:54:4c:ff:00:fe |                    |         | * e               |
| 25     | unknown            | VTH1510          | 192.168.1.14  | 37777    | 80        | 255.255.255.0 | 192.168.1.1  | 90:02:a9:9c:50:76 | 90:02:a9:9c:50:76  | 1.0.0.0 | * e               |
| 26     | ICIP360L12         | ICIP360L12       | 192.168.1.243 | 37777    | 80        | 255.255.255.0 | 192.168.1.1  | 90:02:a9:6b:83:21 | ICIP360L121409W003 |         | Ø e               |

#### Step 6:

Batch Mode: Once you click return and are directed back to the home page you will see Batch top right. Here you are able to batch modify IP addresses, as well as push firmware to multiple cameras (This will most likely be done by your ICRealtime Technician from Tech Support). When you modify the IP addresses you just need to specify starting IP, Subnet Mask and Gateway. Then click start and our tool will address all of those cameras in order for you.

| f devices: 6    |                  | Q                |                             |          |                   |                            |         | R               |
|-----------------|------------------|------------------|-----------------------------|----------|-------------------|----------------------------|---------|-----------------|
| Туре            | A Model          | IP               | Port                        | Username | MAC               | SN                         | Version |                 |
| TC102-GVRB3A-IR | ITC102-GVRB3A-IR | 192.168.1.18     | 37777                       | admin    | 84:7e:40:75:94:16 |                            |         |                 |
| CIP360L12       | ICIP360L12       | 192.168.1.30     | 42222                       | admin    | 90:02:a9:6b:85:74 | ICIP360L121409W00300748    |         |                 |
| CIP360L12       | ICIP360L12       | 192.168.1.244    | 37777                       | admin    | 90:02:a9:6b:83:ce | ICIP360L121409W00300638    |         |                 |
| CIP 30001HD-IR  | ICIP 30001HD-IR  | 192.168.1.85     | 37777                       | admin    | 90:02:a9:5e:88:76 | ICIP30001HDIR1506N25D00008 |         |                 |
| CIP 30001HD-IR  | ICIP 30001HD-IR  | 192.168.1.205    | 37777                       | admin    | 90:02:a9:5e:86:16 | ICIP30001HDIR1506N25D00043 |         |                 |
| CIP 360L12      | ICIP 360L12      | 192.168.1.36     | 40000                       | admin    | 90:02:a9:42:15:92 |                            |         |                 |
| IDVR            | HDVR             | 192.168.1.199    | 32789                       | admin    | 4c:11:bf:22:e1:2d |                            |         |                 |
| C-NVR           | PC-NVR           | 192.168.1.123    | 37777                       | admin    | 44:8a:5b:67:74:b3 |                            |         |                 |
| IVR             | NVR              | 192.168.1.7      | 32789                       | admin    | 4c:11:bf:22:a3:b9 |                            |         |                 |
| P Camera        | IP Camera        | 192.168.1.43     | 37777                       | admin    | 4c:11:bf:87:21:bc | ICIPD3000VIRI1411W42900078 |         |                 |
| VR-P            | NVR-P            | 192.168.1.230    | 33333                       | admin    | 90:02:a9:a1:05:eb | ICIPD3000VIRI1411W42900078 |         |                 |
| VR-P            | NVR-P            | 192.168.1.155    | 32789                       | admin    | 90:02:a9:b8:57:c8 | ICIPD3000VIRI1411W42900078 |         |                 |
| CVR             | HCVR             | 192.168.1.210    | 32789                       | admin    | 4c:11:bf:01:3a:29 | ICIPD3000VIRI1411W42900078 |         |                 |
| CIP P2300YL     | ICIP P2300YL     | 192.168.1.84     | 37777                       | admin    | 90:02:a9:5e:bf:9a | ICIPP2300YL1506NEA100002   |         |                 |
| C-NVR           | PC-NVR           | 192.168.1.163    | 37777                       | admin    | 44:8a:5b:2d:06:10 | ICIPP2300YL1506NEA100002   |         |                 |
| IVR-P           | NVR-P            | 192.168.1.240    | 37779                       | admin    | 90:02:a9:9d:fa:29 | ICIPP2300YL1506NEA100002   |         |                 |
| VR              | DVR              | 192.168.1.98     | 37777                       | admin    | 90:02:a9:77:65:95 | ICIPP2300YL1506NEA100002   |         |                 |
| CIP360L12       | ICIP360L12       | 192.168.1.178    | 37777                       | admin    | 90:02:a9:6b:85:55 | ICIP360L121409W00300898    |         |                 |
| ICVR            | HCVR             | 192.168.1.228    | 32789                       | admin    | 90:02:a9:c3:9d:11 | ICIP360L121409W00300898    |         |                 |
| IVR             | NVR              | 192.168.1.203    | 37777                       | admin    | 4c:11:bf:27:8f:f4 | ICIP360L121409W00300898    |         |                 |
| VR              | DVR              | 192.168.1.221    | 55555                       | admin    | 90:02:a9:94:e7:d1 | ICIP360L121409W00300898    |         |                 |
| ин              | MH               | 192.168.1.214    | 37777                       | admin    | 90:02:a9:a9:13:a8 |                            |         |                 |
| IVR             | NVR              | 192.168.1.226    | 37777                       | admin    | 52:54:4c:d6:f4:9d |                            |         |                 |
| OVR             | DVR              | 192.168.1.31     | 32789                       | admin    | 52:54:4c:ff:00:fe |                            |         |                 |
| Add Dele        | e Import Ex      | port Modify User | odify                       |          |                   |                            | ×       | Batch Modify IP |
|                 |                  | lected numb      | er of devices:              | 1        |                   |                            |         |                 |
|                 |                  |                  | The Start IP<br>Subnet Mask |          |                   |                            |         |                 |
|                 |                  |                  |                             |          |                   |                            |         |                 |

#### The web interface

| Normal       Normal       Normal       Sector       Sector                                                                                                    | - THIU | number of device | es: 61       | IPv4 🐦        | AII 👽    |           | Q             |             | efresh 🗗 Log      | in Se       | tting     | Batch Mode |
|----------------------------------------------------------------------------------------------------|--------|------------------|--------------|---------------|----------|-----------|---------------|-------------|-------------------|-------------|-----------|------------|
| 1 $1$ $1$ <th>No.</th> <th>Type</th> <th>Model</th> <th>IP</th> <th>TCP Port</th> <th>HTTP Port</th> <th>Subnet Mask</th> <th>Gateway</th> <th>мас</th> <th>SN</th> <th>Version</th> <th>Operate</th>                                                                                                    | No.    | Type             | Model        | IP            | TCP Port | HTTP Port | Subnet Mask   | Gateway     | мас               | SN          | Version   | Operate    |
| Image: Serie of the serie of the serie  |        |                  |              |               |          |           |               |             |                   |             |           | e          |
| Image: Serie of the serie of the serie  | 2      | ICIP360L12       | ICIP360L12   | 192.168.1.178 | 37777    | 80        | 255.255.255.0 | 192.168.1.1 | 90:02:a9:6b:85:   | ICIP360L121 |           | * e        |
| Normal       Normal                                                                                                    | 3      |                  | NVR          | 192.168.1.7   | 32789    | 80        | 255.255.255.0 | 192.168.1.1 | 4c:11:bf:22:a3:b9 | ICIP360L121 |           | *e         |
| 1 $1$ $1$ <td>4</td> <td>ICIP360L12</td> <td>ICIP360L12</td> <td>192.168.1.30</td> <td>42222</td> <td>40081</td> <td>255.255.255.0</td> <td>192.168.1.1</td> <td>90:02:a9:6b:85:</td> <td>ICIP360L121</td> <td></td> <td>* e</td>                                                                                                    | 4      | ICIP360L12       | ICIP360L12   | 192.168.1.30  | 42222    | 40081     | 255.255.255.0 | 192.168.1.1 | 90:02:a9:6b:85:   | ICIP360L121 |           | * e        |
| IP 90001Ho.       ICP 90001Ho.       92168.180       97770       80       25252.55.00       92168.11       902295.828.       ICP 90001Ho.       12168.1200       77770       80       25252.55.00       92168.11       902295.828.       ICP 90001Ho.       12168.1200       77770       80       25252.55.00       92168.11       902295.828.       ICP 90001Ho.       ICP 9200YL       12168.1200       77770       80       25252.55.00       92168.11       902295.828.       ICP 9200YL       ICP 9200YL       ICP 9200YL       12168.120       77770       80       25252.55.00       92168.11       902295.828.       ICP 9200YL       ICP 9200YL                                                                                                    | 5      | ICIP360L12       | ICIP360L12   | 192.168.1.244 | 37777    | 80        | 255.255.255.0 | 192.168.1.1 | 90:02:a9:6b:83:   | ICIP360L121 |           | * e        |
| Normal Streps (Normal Streps (Norma Streps (Normal Streps (Normal Streps (Normal | 6      | unknown          | ICIP 360L12  | 192.168.1.36  | 40000    | 9000      | 255.255.255.0 | 192.168.1.1 | 90:02:a9:42:15:   | YZC4EZ031   | 2.400.0.0 | *e         |
| NCP P2300YL       ICP P2300YL       S2168.1.84       S777C       S0       S5255.255.00       S1216.1.10       S0/20-39-56:       ICP P2300YL       ICP P2300YL       S12168.1.34       S777C       S0       S5255.255.00       S1216.1.10       S(11):S72.0.5       ICP P2300YL       ICP P2300YL       ICP P2300YL       ICP P2300YL       S777C       S0       S5255.255.00       S1216.1.10       S0/20-39-31:       ICP P2300YL       ICP P2300YL       ICP P2300YL       S777C       S0       S5555.555.00       S1216.1.10       S0/20-39-31:       ICP P2300YL       ICP P2300YL       ICP P230YL       ICP P230YL       ICP P230YL </td <td>7</td> <td>ICIP 30001HD</td> <td>ICIP 30001HD</td> <td>192.168.1.85</td> <td>37777</td> <td>80</td> <td>255.255.255.0</td> <td>192.168.1.1</td> <td>90:02:a9:5e:88:</td> <td>ICIP30001H</td> <td></td> <td>*e</td>                                                                                                    | 7      | ICIP 30001HD     | ICIP 30001HD | 192.168.1.85  | 37777    | 80        | 255.255.255.0 | 192.168.1.1 | 90:02:a9:5e:88:   | ICIP30001H  |           | *e         |
| Image: Properting interment interment interme | 8      | ICIP 30001HD     | ICIP 30001HD | 192.168.1.205 | 37777    | 80        | 255.255.255.0 | 192.168.1.1 | 90:02:a9:5e:86:   | ICIP30001H  |           | * e        |
| M         MH         92.168.1.214         9777         80         252.52.52.50         92.168.1.10         90.22.89.91.30         90.02.89.91.30         90.02.89.91.30         90.02.89.91.30         90.02.89.91.30         90.02.89.91.30         90.02.89.91.30         90.02.89.91.30         90.02.89.91.30         90.02.89.91.30         90.02.89.91.30         90.02.89.91.30         90.02.89.91.30         90.02.89.91.30         90.02.89.91.30         90.02.89.91.30         90.02.89.91.30         90.02.89.91.30         90.02.89.91.30         90.02.89.91.30         90.02.89.91.30         90.02.89.91.30         90.02.89.91.30         90.02.89.91.30         90.02.89.91.30         90.02.89.91.30         90.02.89.91.30         90.02.89.91.30         90.02.89.91.30         90.02.89.91.30         90.02.89.91.30         90.02.89.91.30         90.02.89.91.30         90.02.89.91.30         90.02.89.91.30         90.02.89.91.30         90.02.89.91.30         90.02.89.91.30         90.02.89.91.30         90.02.89.91.30         90.02.89.91.30         90.02.89.91.30         90.02.89.91.30         90.02.89.91.30         90.02.89.91.30         90.02.89.91.30         90.02.89.91.30         90.02.89.91.30         90.02.89.91.30         90.02.89.91.30         90.02.89.91.30         90.02.89.91.30         90.02.89.91.30         90.02.89.91.30         90.02.89.91.30         90.02.89.91.30         90.02.89.91.30         90.02.89.91.30         <                                                                                                    | 9      | ICIP P2300YL     | ICIP P2300YL | 192.168.1.84  | 37777    | 80        | 255.255.255.0 | 192.168.1.1 | 90:02:a9:5e:bf:   | ICIPP2300YL |           | * e        |
| 12         NNR-P         NNR-P         192.168.120         3333         83         255.255.255.0         192.168.11         90.02:a9:a105           13         DVR         DVR         192.168.1221         5555         85         255.255.255.0         192.168.11         90.02:a9:a105         90.02:a9:A7:75         1           14         DVR         DVR         192.168.1398         37777         80         255.255.255.0         192.168.11         90.02:a9:A7:75         1         1         1         1         90.02:a9:A7:75         1         1         1         1         1         1         90.02:a9:A7:75         1         1         1         1         1         90.02:a9:A7:75         1         1         1         1         1         1         1         1         1         1         1         1         1         1         1         1         1         1         1         1         1         1         1         1         1         1         1         1         1         1         1         1         1         1         1         1         1         1         1         1         1         1         1         1         1                                                                                                    | 10     | 🧕 IP Camera      | IP Camera    | 192.168.1.43  | 37777    | 80        | 255.255.255.0 | 192.168.1.1 | 4c:11:bf:87:21:bc | ICIPD3000VI |           | * e        |
| 13       DVR       DVR       192.168.121       5555       85       255.255.55       192.168.11       90.02:a9.94:c7       1       1         14       DVR       DVR       192.168.128       3777       80       255.255.255       192.168.11       90.02:a9.76:c5       1       1       1       1       1       1       1       1       1       1       1       1       1       1       1       1       1       1       1       1       1       1       1       1       1       1       1       1       1       1       1       1       1       1       1       1       1       1       1       1       1       1       1       1       1       1       1       1       1       1       1       1       1       1       1       1       1       1       1       1       1       1       1       1       1       1       1       1       1       1       1       1       1       1       1       1       1       1       1       1       1       1       1       1       1       1       1       1       1       1       1       1<                                                                                                    | 11     | мн               | мн           | 192.168.1.214 | 37777    | 80        | 255.255.255.0 | 192.168.1.1 | 90:02:a9:a9:13:   |             |           | * e        |
| DVR         DVR         192.168.1.98         5777         80         255.255.55.0         192.168.1.1         90.02:a9:77:65           15         Image: NVR-P         NVR-P         192.168.1.55         32789         80         255.255.255.0         192.168.1.1         90.02:a9:76:65           16         Image: NVR-P         NCR         192.168.1.20         32789         80         255.255.255.0         192.168.1.1         4:11:16:10:13:29           17         Image: NVR         NVR         192.168.1.26         37777         88         255.255.255.0         192.168.1.1         52:54:cd:64:49                                                                                                    | 12     | NVR-P            | NVR-P        | 192.168.1.230 | 33333    | 83        | 255.255.255.0 | 192.168.1.1 | 90:02:a9:a1:05:   |             |           | * e        |
| 15       Image: NVR-P       NVR-P       192.168.1.155       32789       80       255.255.05       192.168.1.1       90.02:89:68:57       90.02:89:68:57       90.02:89:68:57       90.02:89:68:57       90.02:89:68:57       90.02:89:68:57       90.02:89:68:57       90.02:89:68:57       90.02:89:68:57       90.02:89:68:57       90.02:89:68:57       90.02:89:68:57       90.02:89:68:57       90.02:89:68:57       90.02:89:68:57       90.02:89:68:57       90.02:89:68:57       90.02:89:68:57       90.02:89:68:57       90.02:89:68:57       90.02:89:68:57       90.02:89:68:57       90.02:89:68:57       90.02:89:68:57       90.02:89:68:57       90.02:89:68:57       90.02:89:68:57       90.02:89:68:57       90.02:89:68:57       90.02:89:68:57       90.02:89:68:57       90.02:89:68:57       90.02:89:68:57       90.02:89:68:57       90.02:89:68:57       90.02:89:68:57       90.02:89:68:57       90.02:89:68:57       90.02:89:68:57       90.02:89:68:57       90.02:89:68:57       90.02:89:68:57       90.02:89:68:57       90.02:89:68:57       90.02:89:68:57       90.02:89:68:57       90.02:89:68:57       90.02:89:68:57       90.02:89:68:57       90.02:89:68:57       90.02:89:68:57       90.02:89:68:57       90.02:89:68:57       90.02:89:68:57       90.02:89:68:57       90.02:89:68:                                                                                                    | 13     | DVR              | DVR          | 192.168.1.221 | 55555    | 85        | 255.255.255.0 | 192.168.1.1 | 90:02:a9:94:e7:   |             |           | * e        |
| 16       Image: HCVR       HCVR       192.168.1.210       32789       80       255.255.255.0       192.168.1.1       4c:11:bf:01:3a:29         17       Image: NVR       NVR       192.168.1.226       37777       88       255.255.255.0       192.168.1.1       52:54:4c:d6:f4:9d       Image: NVR                                                                                                    | 14     | DVR              | DVR          | 192.168.1.98  | 37777    | 80        | 255.255.255.0 | 192.168.1.1 | 90:02:a9:77:65:   |             |           | * e        |
| 17 NVR NVR 192.168.1.226 37777 88 255.255.0 192.168.1.1 52:54:4c:d6:f4:9d                                                                                                    | 15     | NVR-P            | NVR-P        | 192.168.1.155 | 32789    | 80        | 255.255.255.0 | 192.168.1.1 | 90:02:a9:b8:57:   |             |           | * e        |
|                                                                                                    | 16     | HCVR             | HCVR         | 192.168.1.210 | 32789    | 80        | 255.255.255.0 | 192.168.1.1 | 4c:11:bf:01:3a:29 |             |           | * e        |
| 18 ICIP360112 ICIP360112 1921681243 3777 80 255 255 0 19216811 90:02:a9:6b:83: ICIP3601121                                                                                                    | 17     | NVR              | NVR          | 192.168.1.226 | 37777    | 88        | 255.255.255.0 | 192.168.1.1 | 52:54:4c:d6:f4:9d |             |           | * e        |
|                                                                                                    | 18     | ICIP360L12       | ICIP360L12   | 192.168.1.243 | 37777    | 80        | 255.255.255.0 | 192.168.1.1 | 90:02:a9:6b:83:   | ICIP360L121 |           | * e        |
|                                                                                                    |        |                  | DVR          | 192.168.1.31  | 32789    | 80        | 255.255.255.0 | 192.168.1.1 | 52:54:4c:ff:00:fe | ICIP360L121 |           | жe         |

#### Step 1:

To enter the web interface click the blue *E* on the right hand side of the device that you wish to see *I* the web interface. This will open your default browser with the *IP* address of the device you selected.

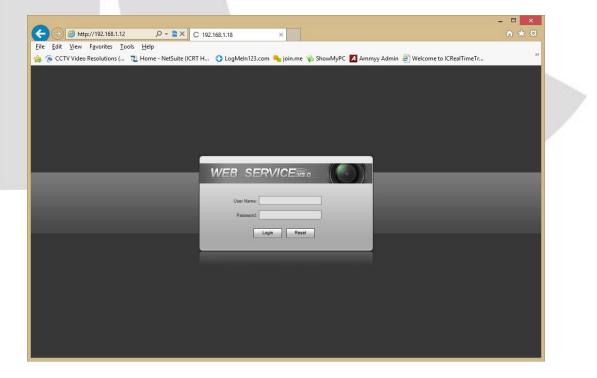